## A Time Interleaved Analog to Digital Converter and Digital Filter

Final Project Report December 9, 1999 E157

Emily Hill and John Ward

#### **Abstract:**

Some signal processing systems such as high-speed digital oscilloscopes or sensor systems require broadband analog to digital conversion to allow digital processing. Depending on the bandwidth and required resolution, there may not be an ADC that could perform the conversion by itself. Multiple ADCs can be time-interleaved to achieve the desired resolution. Our project was to design a two-channel timeinterleaved ADC with a 16-tap FIR filter on the FPGA to perform digital filtering. The output would be transferred to a PC running LabView via a digital data acquisition card. Several attempts to create a prototype were made. New techniques and considerations in creating the system were discovered, however, due to time constraints and board manufacturing delays, we were unable to produce a working system.

### **Introduction**

For engineering clinic, the Aerojet clinic team is building a system with a 400 MHz bandwidth input signal that is to be digitized in its entirety and then filtered into 9 specific bands grouped into 5 channels with varying bandwidths. The calculated resolution needed to meet Aerojet's requirements is 10 bits. With our bandwidth, the Nyquist rate is 800 MSPS. Current ADC technology can only produce a 200 MSPS 10 bit ADC. Given that there will be some error introduced in the process, the Aerojet team will go with 12 bit ADCs, where the maximum sampling rate found for a 12 bit ADC has only been 100 MSPS.

A solution to the digitizing problem is to time interleave several ADCs. For example, given a set of ADCs that ran at 100 MSPS and a system to sample at 400 MSPS, we would have one sample at time t, then the next at 2.5 ns after the first, followed by a third at 5 ns after the first, the fourth at 7.5 ns, and at 10 ns the first would be ready again. If the system does not need to or is to slow to perform the signal processing in real-time, the samples can be stored in a RAM dedicated to each ADC. When the sampling stage is finished, the samples can then be read into a DSP or FPGA to be digitally filtered.

As an preliminary step to building a full scale system for Aerojet, our goal was to build a two channel system. This would aid us in understanding how the various parts of the system interface with each other, learn software packages that we will need to use such as Accel and LabView, and to understand some of the problems involved with creating the physical system.

Our system was initially to be two 10 bit ADCs running at 50 MHz, producing an equivalent sampling rate of 100 MSPS. Each ADC would send data to a Burst SRAM module which would send the samples to the FPGA when the sampling phase was finished. The FPGA would filter the samples at a rate slow enough to be transferred to the PC and would provide the control signals and desired clock signals to the ADCs and RAMs.

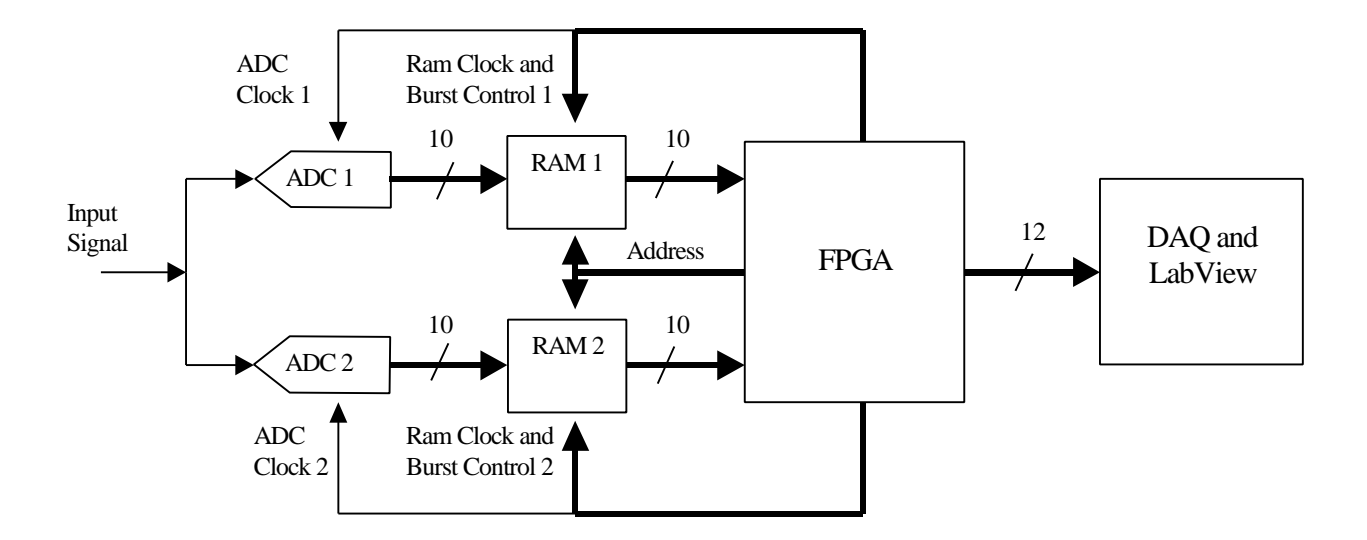

### **Initial Design**

### **PC Board Design**

To create a system sampling at 50 MHz with two time interleaved converters, a clock frequency in excess of 25 MHz would be necessary to run the analog to digital converters at this speed. Systems with such frequencies tend to be fairly noisy if not designed carefully. One item of care is the creation of a printed circuit board with power and ground planes. By having power and ground planes rather than simply power and ground nets, cross talk is drastically reduced.

The board we had hoped to use is a 4-layer design. Layers one and four are signal layers, and the middle two are power and ground layers. This way all signals are next to a small signal ground, minimizing capacitive noise. Since part of the intention of this board was to understand the effect of noise at this speed, many precautions such as splitting the ground plane into analog and digital were not attempted. However, the layout was designed such that the analog circuitry was all close to the power supply, and the digital was farther. The quick switches of digital logic create a great deal of noise. Such noise is propagated on the power and ground planes. Since our system is only analog on the front end, creating a layout that traces the signal across the board in one direction was fairly simple. Through our layout, we hope to have created enough of a separation of analog and power from digital circuitry to still have a functioning system.

Accel was used to create both the schematics and layout of our board, generating the Gerber files following the procedures outlined by the Sun Microsystems Clinic 1998-99 final report. Several issues were later discovered resulting in holds by the manufacturer. The first of these was the subject of the drill hole pattern. This pattern is created by a separate function within Accel and is saved by default to a slightly different location after generation. Secondly, a board outline, simply a line and a stay-out generated around the outer edge on the board in the layout needed to be placed on the mask layers of the board, so that the edges of the board can be defined.

Time really seemed to be our biggest problem. Due to the time constraints of the project, and the delays from holds, the boards did not arrive until December 8, too late for use. Additionally, while the schedule was moved from a 5 to a 4 day return, movement beyond that to a shorter cycle would have increased the price over the clinic credit card limit, requiring a purchase order and increasing the delay.

### **FPGA**

The FPGA was to perform three functions: generate the clock and control signals to the ADCs and RAM buffers, digitally filter the signal using a 16 tap FIR filter, and send the output data to the DAQ. The initial design used one Spartan FPGA, the same as used in E157, utilizing all but one of its available I/O pins.

Generating accurate clocks using the FPGA proved to be the most difficult part of the FPGA design. Since we were designing for a two-channel system, the ADCs needed to be 180 degrees out of phase with each other. This can be done easily by inverting the input clock and then sending the clock and inverted clock to the ADCs. The output from the ADC is valid during a certain time period and the input to the RAM needs to meet a setup and hold time for the RAM to store the correct value. From the timing diagrams and data sheets, we determined that if the ADC and RAM in one channel were run by a single clock, the ADC data may not be valid when the SRAM would be reading it in. To meet the specified desired times, the ADC clock needed to lag the RAM clock so that the ADC output data was valid during the RAM's setup and hold times. A final consideration that we had to take into account was that we were using single port RAM and both the ADC and FPGA were connected to that port. If the ADC were producing sampled data during the period that the FPGA was transferring data to the DAQ, we would not receive the desired output.

 To satisfy these requirements, we assigned four clock signals with specific delays relative to each other and that disabled the ADCs while sending data to the DAQ. To do this, the FPGA would first generate the RAM clocks from the input clock. The RAM clocks would then be anded with an internal control signal that indicated whether the system was sampling or filtering to produce the ADC clocks. Our intention was that the gates would delay the ADC clocks long enough to meet the timing requirements. This approach produced mixed results. With the Constraints Editor in the Foundation Tools, offsets and path delays can be specified to be less than some time. When implemented, the result of the constraint may vary. For example, using a constraint of 20ns from the clock input to data on some output pin, Xilinx may create an one implementation with a time delay of 10 ns, well within the constraint, while the next implementation may have a delay of 19 ns, still meeting the constraint but not by as much. With our design, we needed to have the delays at specific times and the variability in the results using timing constraints was unacceptable. Sometimes the lag between RAM and ADC clocks would be about a nanosecond when we wanted 4 nanoseconds or the ADC clocks would not be perfectly out of phase. Although some difference is to be expected, the hundreds of picoseconds or even a couple nanoseconds we received most of the time were outside our desired bounds of less than the realizable goal of 200 picoseconds.

We had more success with variations of different output pins for the clocks and buffering the ADC clocks. The idea behind the pins was to induce about a 4 nanosecond path delay difference between the two. This proved mildly successful although the results of the combination were not always predictable. For one implementation, the ADC clocks at two pins might lag the RAMs by one nanosecond while for another implementation, using the pins right next to the ones used in the first implementation would produce a 4 nanosecond delay. Buffering the clocks internally also provided useful results, although the router might place things differently between implementations that would negate or sometimes reduce the lag between the RAM and ADC clocks despite the addition of another buffer.

The control signals to the RAM consisted of an address bus and burst control. Instead of trying to increment the 16-bit address counter every cycle while sampling, RAM has a burst feature that takes in a new address every four cycles, easing the speed requirement on the adder. The burst control signals would tell the RAM to take in an external address instead of the internally generated address to avoid data being overwritten since the RAM loops through four addresses while on burst. During the filtering stage, burst was disabled and the RAM would always take in the external address from the FPGA. It takes several clock cycles for the output value to appear after taking in a sample from the RAM and is ready for the next sample. Since we only needed a new address after many clock cycles instead of every cycle, there was no need for burst to be implemented. After the filter received data from the same address from both RAMs, the address would be incremented. By the time the filter was ready for a new sample, the data would already appear at the output of the RAM.

Since the focus of our design was on a time interleaved system and not on digital filter design, we used the Core Generator program in Xilinx to create an FIR filter. Under certain conditions, an FIR filter can be efficiently created in FPGAs. With constant coefficients, instead of creating a full multiplier, the FPGA can use a look up table with subsets of the input sample providing the address within the LUT for the result, which is much faster than a multiplier. All the results are summed to produce the result for each coefficient.

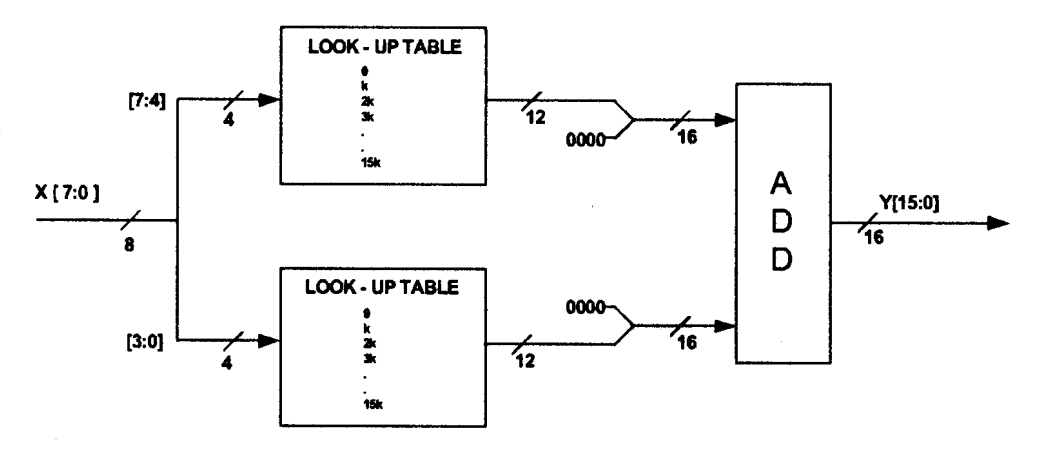

From Xilinx Application Note: "Building High Performance Filters Using KCM's"

The above figure shows an example using an 8 bit input sample with one coefficient. With a symmetric filter, the number of unique coefficients is half the total number of coefficients, so two taps can share a set of LUTs, decreasing the area at the cost of some speed.

Xilinx's Core Generator allows us to provide some of the parameters of the filter such as number of taps, coefficients, and number of input and output bits. The coefficients were produced in Matlab using the Signal Processing Toolbox and stored in a text file for Xilinx to look up when creating the filter. The filter module introduces three control signals, RDY, RFD, and ND. RDY is an output control signal that indicates when a new result has been calculated. Upon the assertion of this signal, the result is stored in output registers connected to the DAQ interface pins. The output signal RFD indicates that the filter is ready for new data. Upon receiving this, the control module will take the next data sample from one of the RAMs and store it in registers connected to the filter. The ND pin is then asserted by the control module and when the filter sees this, it will take in the new sample.

The final function of the FPGA was to oversee the transfer of data to the DAQ card. For ease of application and to reduce the number of control signals, the DAQ card was to use change detection. Whenever one of the output bits changed, the DAQ card would collect the data point. The maximum transfer rate is 2 MHz with this mode. If slower speeds were needed, the input clock to the filter could be slowed down, reducing the speed of the output. In retrospect, one problem with this mode would be if consecutive outputs were the same, then only one output data point would be taken. For future clinic use, one of the handshaking modes should be used to insure all the output points are transferred.

### **Perf Board**

With the change to the perf board, we were given the opportunity to implement changes to the design that we discovered after we had sent the board. The only change to our design was the use of two FPGAs instead of one. Our reasons centered around flexibility and increased output resolution. With extra pins, we could try a greater variety of pin combinations that were not tested due to time constraints in designing the board. In our original design, we used 12 output bits from the filter, although more could be produced. Since the DAQ card has four 8 bit wide ports, we went with 2 ports, increasing the filter resolution to 16 bits, since we had the available pins.

One FPGA would be used for clock generation, burst control, and RAM addressing. The other FPGA was designed as the filter. It would take the samples from each of the RAMs, filter, and output to the DAQ card. A couple control signals ran between the two FPGAs like a mode signal for when the filter should take in data and when it shouldn't and an ADC\_choice signal which indicated the ADC to take the next sample from. Other than output resolution and the added control signals between the two FPGAs, no additional changes were made.

The design intent behind using the perforated board was that while it would not be capable of running nearly as cleanly as the PC board would, we could still use our ADCs (in a surface mount package) and solder the components together fairly easily. This would have been true if it was not for the small packages and sheer number of pins to be connected. With the equipment available, it was difficult to solder small wires to the 28 pin- small surface mount ADCs so they could be connected. There were also the 2 SRAMs, each with a 52-pin socket, and a connection to nearly every pin. Given time, this solution would have also been viable.

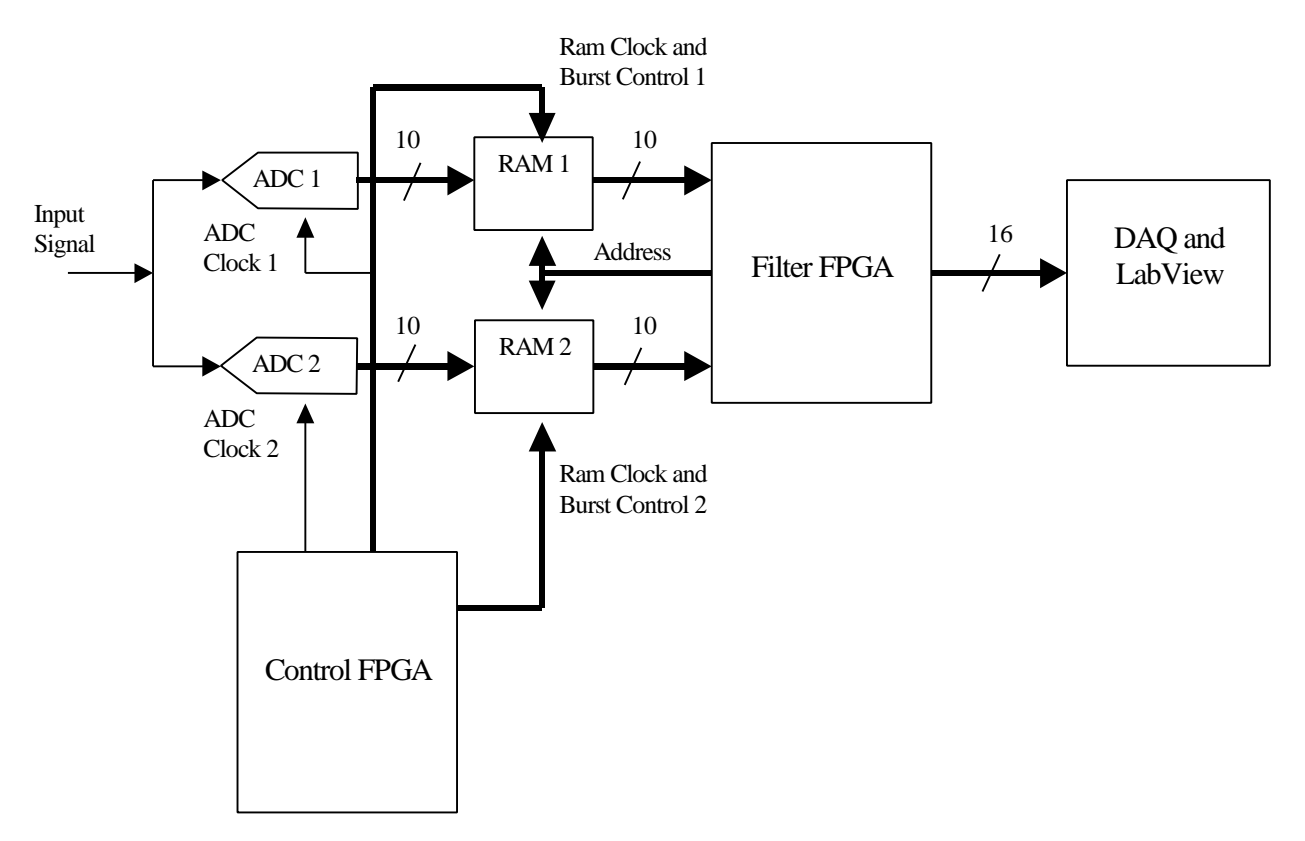

### **Wire Wrapping**

After determining that the time needed to solder did not give a chance for us to finish the project, we chose to wire wrap our system since this alternative seemed to have a better chance of success. Since it was unlikely we would be able to successfully wire wrap the ADCs we purchased, we decided to use the most available ADCs we knew of, the onboard ADCs of the HC11. Our goal was to interleave the HC11s using the EXTAL pin and a clock generated by the FPGA. The program to run the HC11 was simple. All that had to be done was take the value in the ADC output register and write it to the port B register. This output port was then wired to the FPGA. Since we had successfully used both these components in previous E157 labs, this implementation did not seem problematic.

The sampling rate of the HC11 is  $1/32<sup>nd</sup>$  of the input clock. With an 8 MHz clock, we were only looking at 62.5 kHz from each HC11. The filter could take in samples faster than they were being produced, so we decided to go with a real-time filtering system and not use the RAM. The FPGA could be programmed to take in a new data point at the same rate as they were being output by pulsing the new data input at  $1/16<sup>th</sup>$  of the input clock rate and alternating the HC11 from which the data was being taken.

Since we no longer needed the control signals and address bus to the RAM, a single FPGA had enough pins to interface with the HC11s and the DAQ board at the desired resolutions.

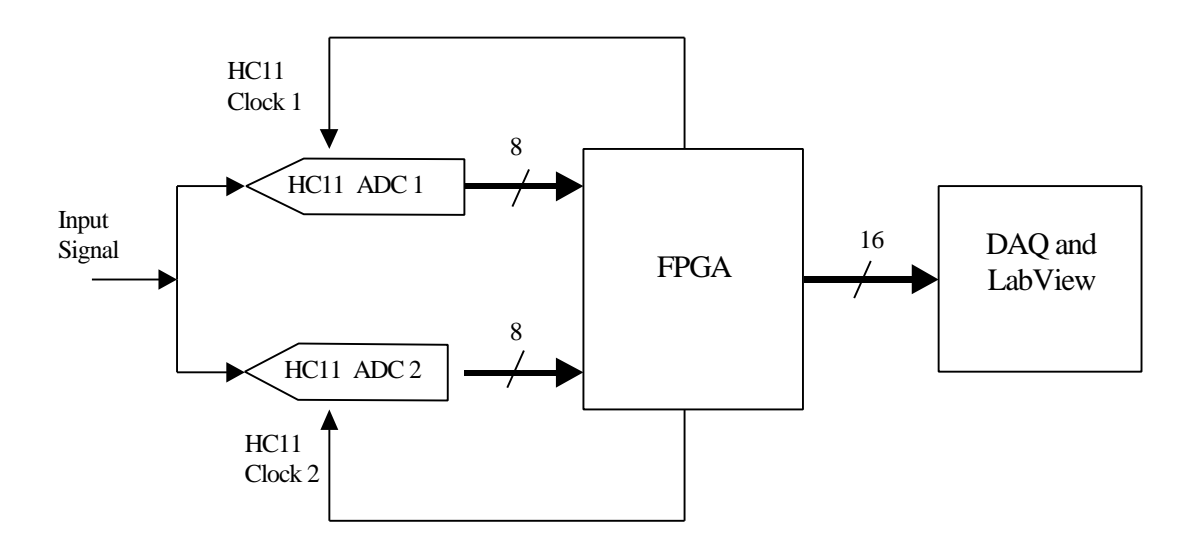

### **Ribbon Cable and Breadboard**

After receiving poor data results and being unable to track where the problems were due to the tangle of wires making probing with an oscilloscope difficult, we decided to use the ribbon cable attachment of the HC11 and connect it to the FPGA via a breadboard. Although this option had been avoided due to the noise incurred by the rows of wire underneath a breadboard, it was the most viable option in the time crunch created.

Since the only change to the system was the physical data bus, the HC11 and FPGA modules remained the same. Now came the part for the DAQ card and LabView to show their stuff. Although we were able to collect some data, there were several problems. Not all the data lines for each port seemed to work. They would just be stuck at one value while the other lines would be changing. Doing some quick testing, slightly more than half of all 32 lines in the card seemed to be working. A solution was developed that should have worked, but there was little time to develop tests to make sure it was correct.

The LabView interface was also lacking in some areas. Although we were hoping to use change detection with our DAQ card, we were unable to develop a solution that used it. After receiving help from Professor Spjut, an interface was developed that worked, but used a fixed sampling rate. We assumed that the user input sample rate in LabView could be set to at least the 62.5 kHz sample rate of the HC11, but it appeared to be based on an integer number of ticks of a millisecond timer in LabView. With this limitation, we were limited to a maximum sample time of 1 kHz and we did not have enough time to determine an alternate method.

The data received seemed to have dubious value. At best in the time domain, LabView would display a very noisy time input signal. The power spectral density also had limited usefulness. We were unable to set up a meaningful frequency axis and we were unsure of the sampling rate, making it hard to interpret the data. We did seem to make some progress near the end. When sending a square wave, we could see the fundamental usually standing out some from the noise. When increasing the frequency from near 0 Hz to almost 500 Hz, the peaks would move closer together and nearly touch at the halfway point, which is to be expected if performing an FFT with a 1 kHz sampling rate due to the FFT's periodicity and with the left and right edges of the graph representing the DC component.

### **Results and Recommendations**

Although a working prototype is not one of our deliverables, the project provided many key lessons that will be applicable in the future.

Scheduling on many different levels became a key issue that should be evaluated further. From the obvious standpoint, time was not efficiently allocated, as any of the systems should be possible to build with enough time. Designing the version most plausible within the given time should be balanced with the desire to build a preliminary design that will be complex enough to be useful to understand issues to be faced with the final product. Other time issues uncovered were time without direction, or time without a sanity check. This would include time spent before checking in with a professor or other expert. The time left for board manufacturing and de-bug was also found to be problematic. In such a short design window, we had such a low margin of error that minor mistakes would cause us to lose enough of our time that the probability of producing a working system on time was small. On a similar note, the board manufacture time from the standpoint of cost issues and the Harvey Mudd administrative procedure were brought to light. It would seem that if one plans to build something large, or plans to need something quickly, one must ask for a purchase order before the design is anywhere near completion.

Parts need to be identified and acquired as soon as possible. This will help nail down the final board design sooner instead of having to make numerous changes. The two parts that we did not nail down until the near the end were the ADC and a single-ended to differential op-amp. The problem with the ADC was that we had some samples of a 10 bit ADC and only a few days before the board design was due, it was pointed out that it used ECL logic. The ADC had a sister module using CMOS logic, so we had to find a place to purchase two. Such a search could easily have ended empty-handed. For the differential op-amp, a model was decided on based on some data sheets from Analog Devices using it in conjunction with an ADC that showed the various passive support components. Two were ordered off the Analog Devices website, but the availability was not checked. After discovering that they would not be coming in until January, and not finding any to purchase, we decided to scrap the op-amp at the cost of increased noise. While searching for the new ADC, we tried to obtain two samples from Analog Devices, and, since we were at it, we tried to sample two op-amps. At this point since we did not physically have the hardware and the board was about due, we decided it was riskier to place it on the board and not receive the op-amps than to design it with a part that never arrived. We did get the two free op-amp samples from Analog Devices despite not being able to purchase them from Analog Devices.

Using Accel and creating the artwork for a design are invaluable skills. Accel is not intuitively obvious, nor do all schematic capture programs behave the same. Having both the schematic and layout packages in one led to unique loopholes, such s the need to create a part and a pattern, and link them together prior to placement on the schematic. Sending out a board also presented some challenges. The first of these was the subject of the drill hole pattern. This pattern is created by a separate function within Accel and should accompany the Gerber files. It should be particularly noted that if one is working on the design center copy of Accel because it is saved by default to a slightly different location after generation, and must be found and included in the files sent for production. Secondly, a board outline, simply a line and a stay-out generated around the outer edge on the board in the layout (using the draw functions on the Accel toolbar) needs to be placed on the mask layers of the board, so that the edges of the board can be defined. Lastly, if any files need to be re-sent, be sure to specify that the new file or set of files is to be used as a replacement, and whether to use any of the previous set, or if the new set is a total replacement.

More time should have been spent early on for the data acquisition system to install the hardware, understand the software, and test the whole DAQ system. A DAQ system we had confidence in could have helped in debugging the project, mainly by us being sure our problems were not coming from the DAQ card or a weak LabView interface. With a short tutorial from Professor Spjut, much understanding was gained on how to get the interface set up and how LabView worked in general, but not enough time was left to build on this knowledge and create a good interface. This knowledge will help greatly next semester when we set up the DAQ interface for clinic, although we may need to replace the DAQ card if only half of the pins are in fact working. Once the basics are learned, LabView seems pretty easy to use, it's just we

did not spend enough time learning those basics. For next semester clinic, getting an interface working should be done as early as possible. Tests can be implemented using an FPGA as the signal source to determine how effective it is. While doing timing simulations for the control module of the FPGA, a module that created a sawtooth wave was placed to make sure that the correct input was being taken. This could be transferred to an FPGA and used as a test for the DAQ setup.

Although disappointed that we did not produce a working system, we did learn many valuable lessons in design and testing, which was also an important goal of our project. We will now be able to apply many of these lessons to the Aerojet Clinic project to increase the chances of the final project working by not having to make many of these discoveries next semester. Now we have a better feel for how to design a board and get it manufactured and how to set up a data acquisition system using LabView. Some other lessons learned are to lock down the parts to be used in the design so a good schematic can be developed, make sure the parts are available and are the correct type such as CMOS versus ECL logic, and allow at least an extra week for board manufacture. Timing between the ADCs and RAMs also needs to be considered more than it was by the Aerojet Clinic team before this project and the RAM used will also probably be changed to a dual port module so as not to have to find some way to disable the ADCs on the real board. As long as we apply this properly next semester to produce a good final design, this project will have been worth the effort expended.

### **Budget and Parts List**

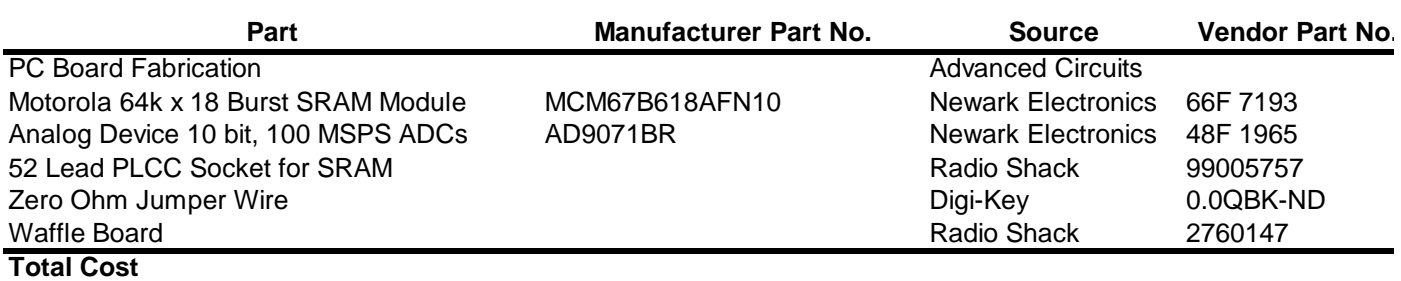

### **References:**

[1] H. Johnson and M. Graham, *High Speed Digital Design: A Handbook of Black Magic*, Upper Saddle River, NJ: Prentice Hall,

[2] K. Chapman, *Xilinx Application Note: Building High Performance FIR Filters Using KCM's*, http://www.xilinx.com/appnotes

[3] G. Goslin and B. Newgard, *Xilinx Application Note: 16-Tap, 8-Bit FIR Filter Applications Guide*, http://www.xilinx.com/app

[4] W. Black and D. Hodges, *Time Interleaved Converter Arrays*, IEEE Journal of Solid-State Circuits, December 1980, pgs 1022

- [5] *AD9071 Datasheet*, http://www.analog.com/pdf/AD9071\_b.pdf
- [6] *MCM67B618AFN10 Datasheet,*http://mot-sps.com/cgi-bin/get?/books/dl156/pdf/mcm67b618ar\*.pdf
- [7] *Ch. 4: Spartan and SpartanXL Families*, Xilinx Data Book, http://www.xilinx.com/partinfo/spartan.pdf, January 1999.

# Appendices

- Appendix A: Schematics Submitted and Manufactured by Advance Circuits - Error in RAM Wiring
- Appendix B: Corrected Schematics
- Appendix C: Assembler Code for HC11
- Appendix D: Initial Design Verilog
- Appendix E: Two FPGA Design Verilog
- Appendix F: HC11 Design Verilog

# **Appendix A**

Schematics for Manufactured PCB

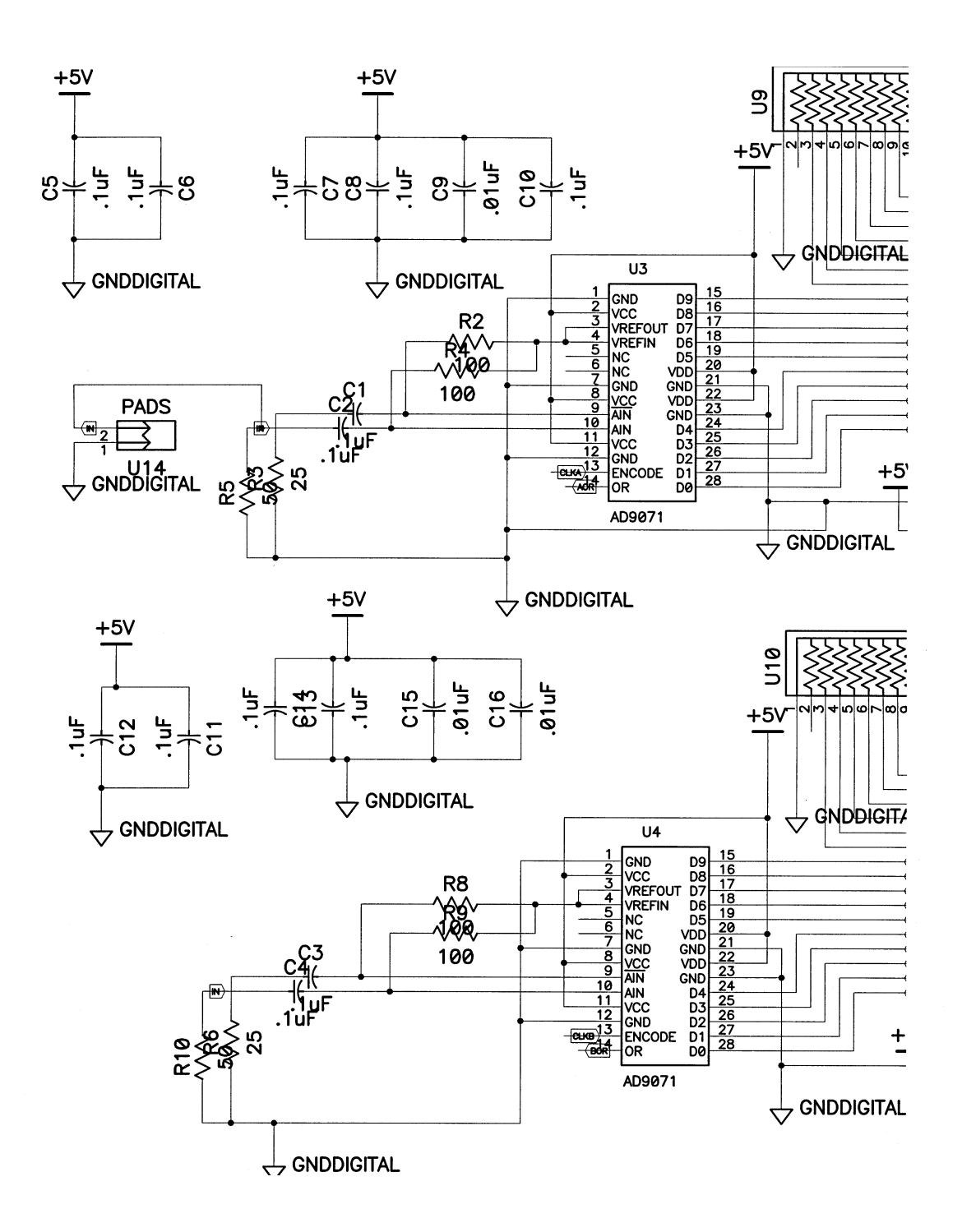

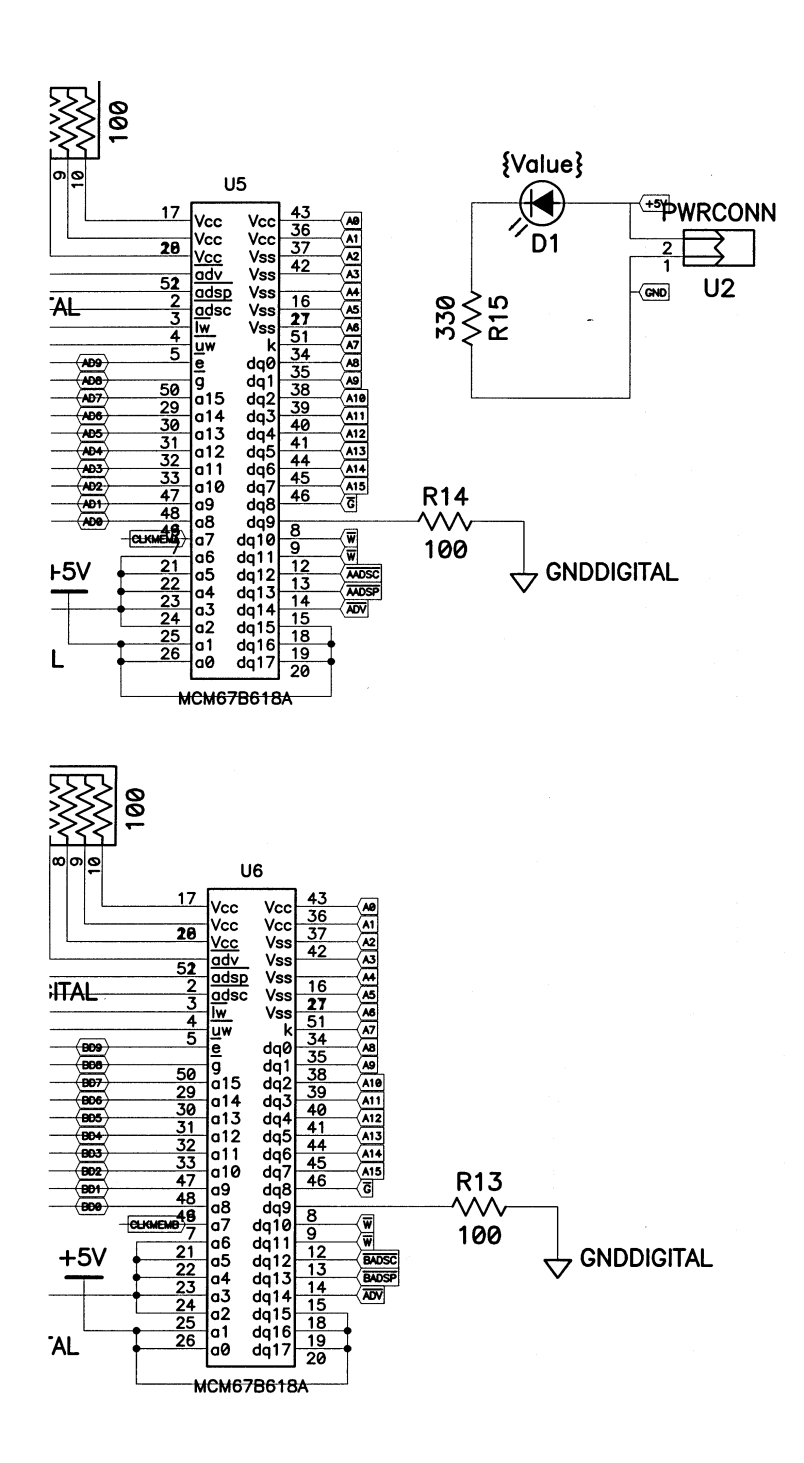

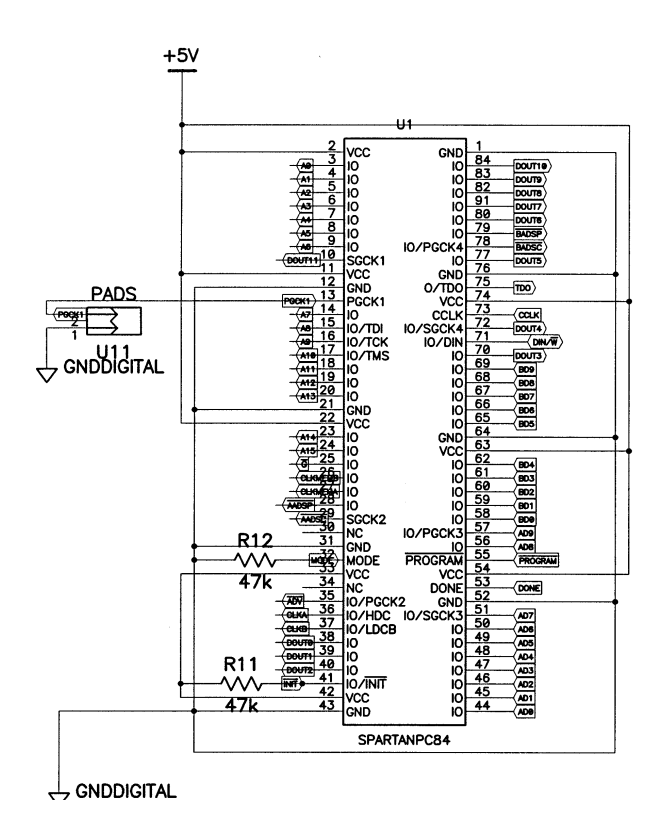

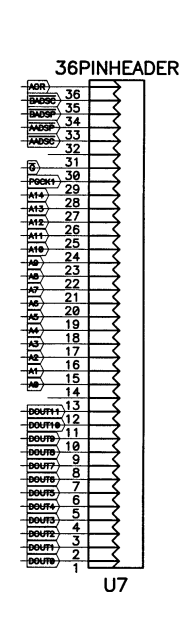

 $\bar{\mathcal{L}}$ 

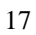

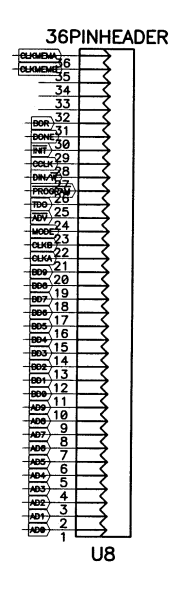

 $\label{eq:1} \frac{1}{\sqrt{2}}\left(\frac{1}{\sqrt{2}}\right)^{2} \left(\frac{1}{\sqrt{2}}\right)^{2}$ 

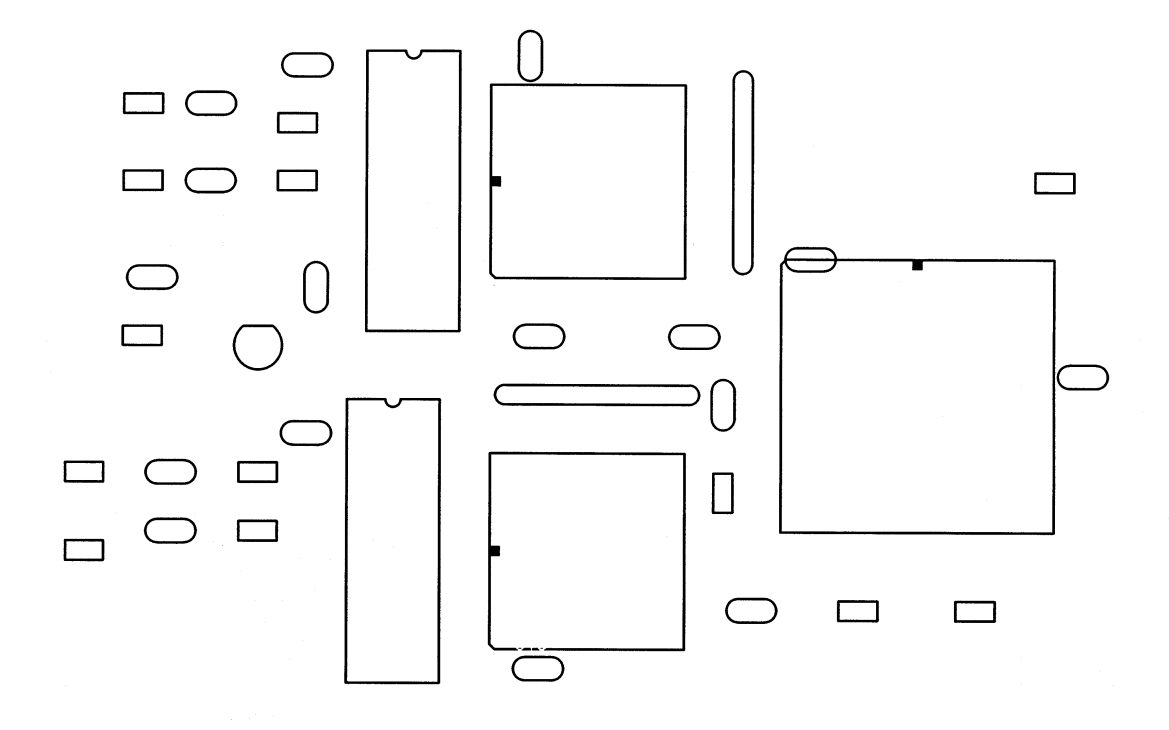

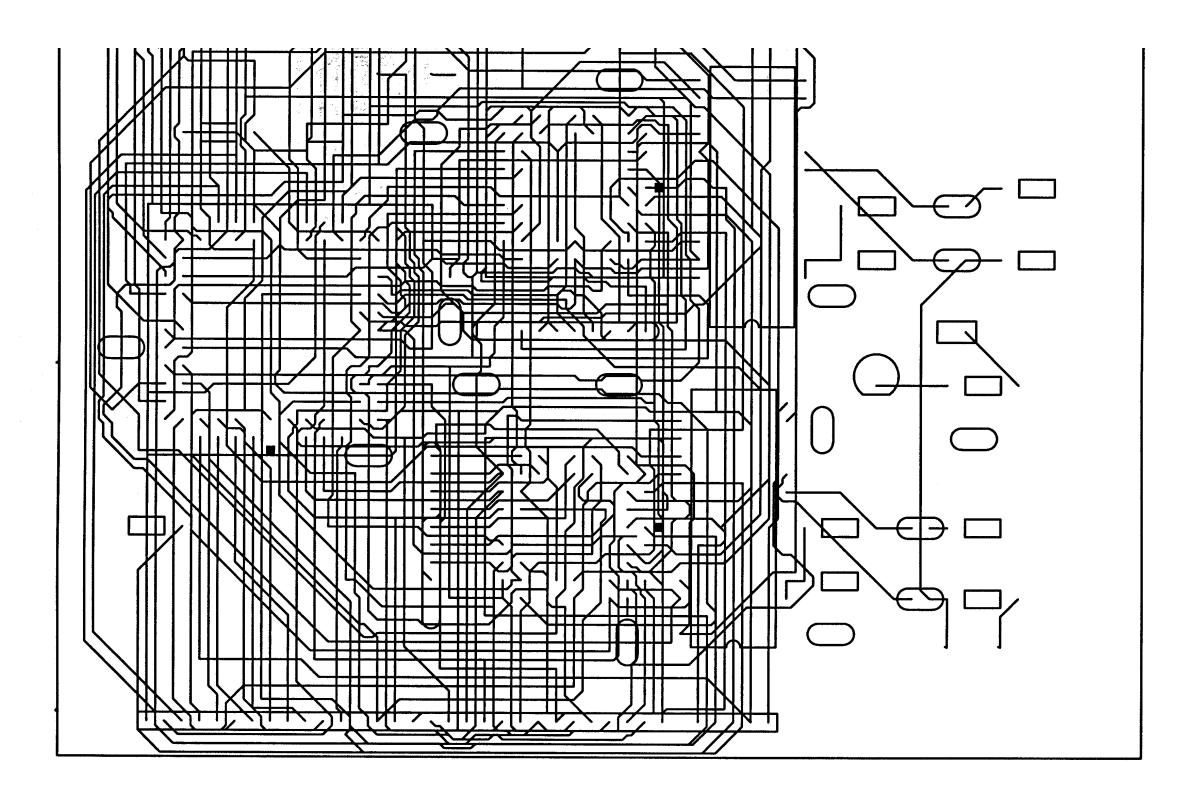

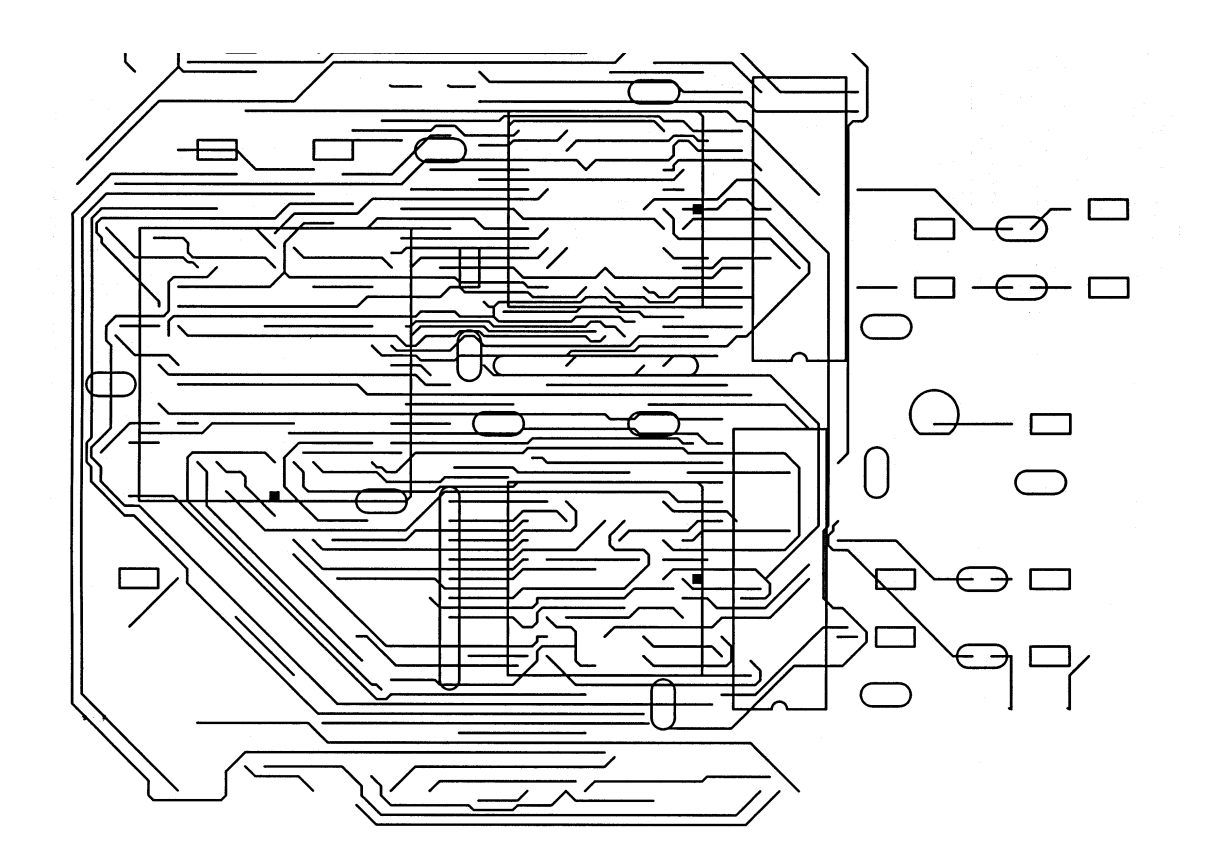

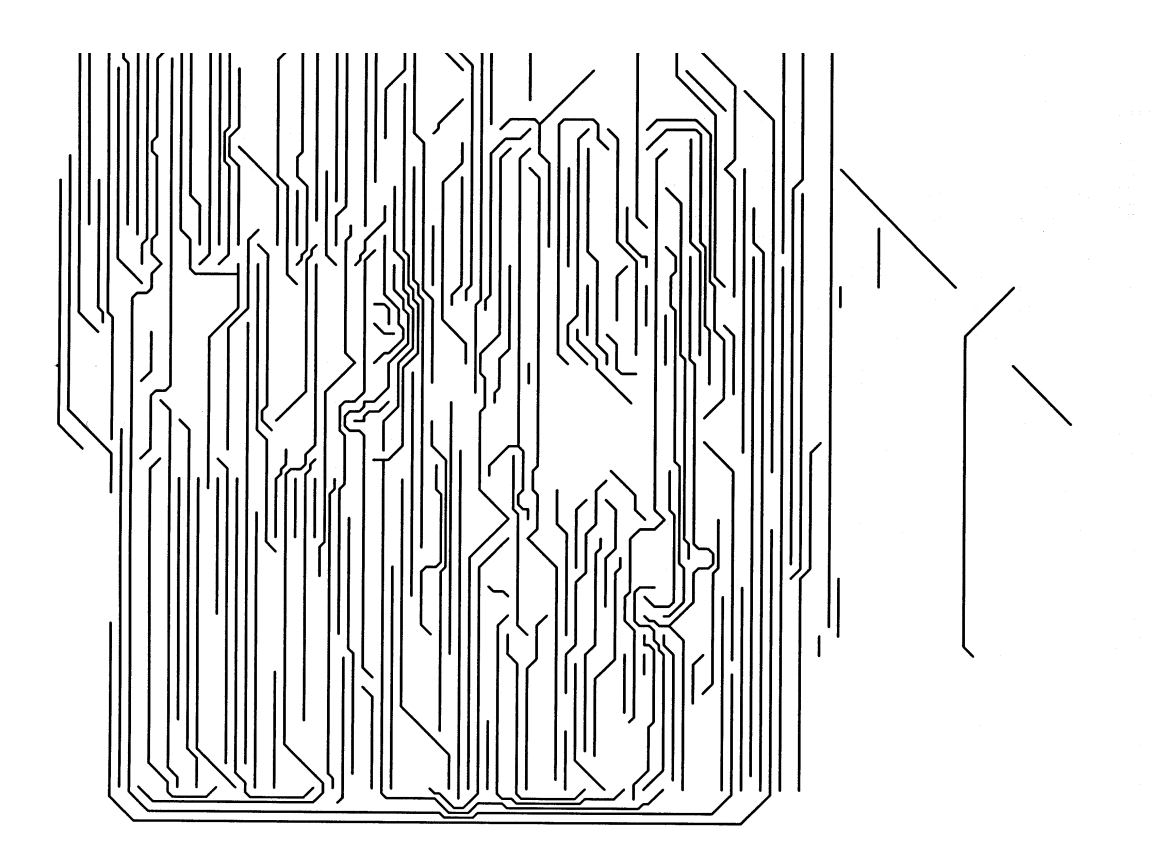

# **Appendix B**

Corrected PCB Schematics

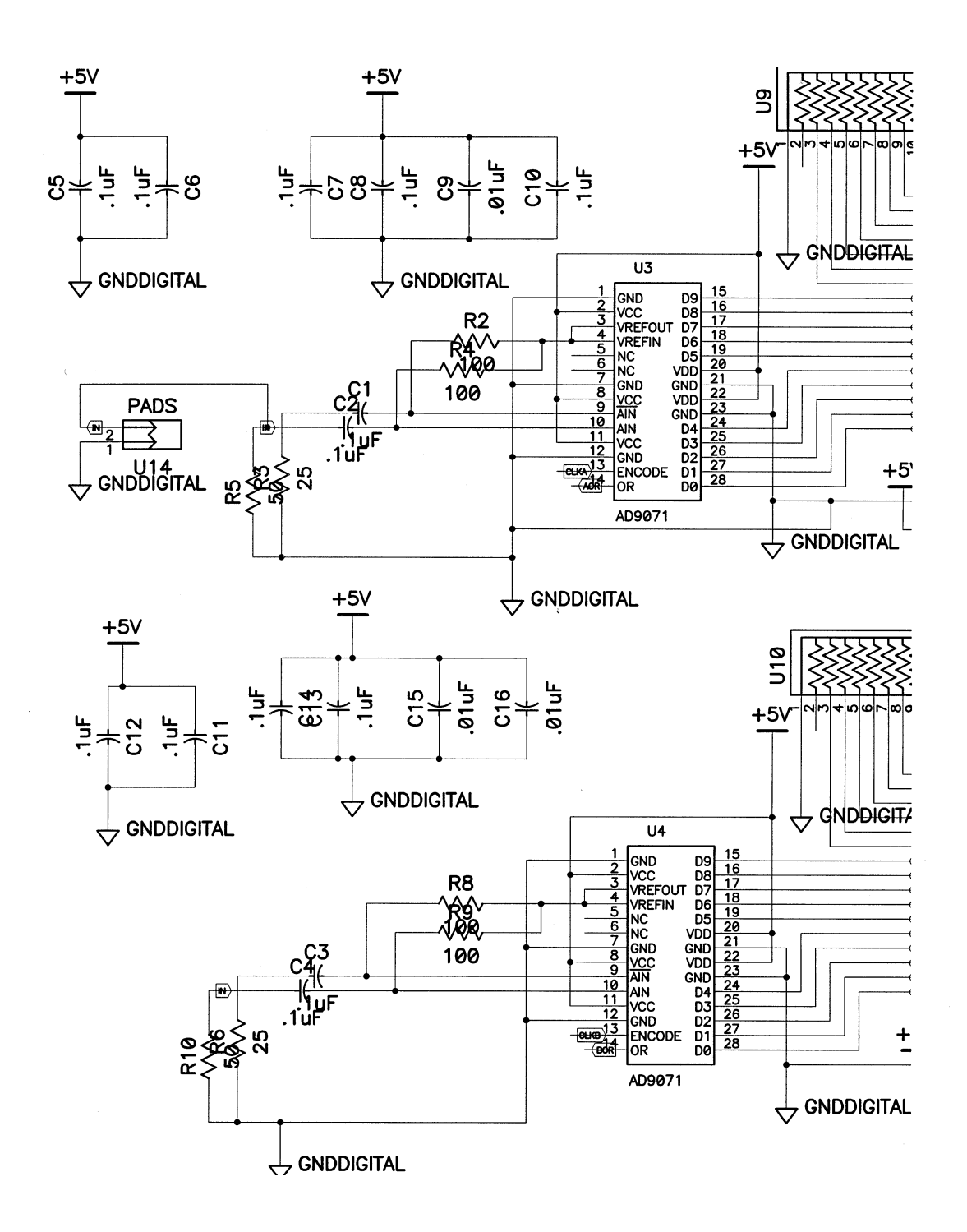

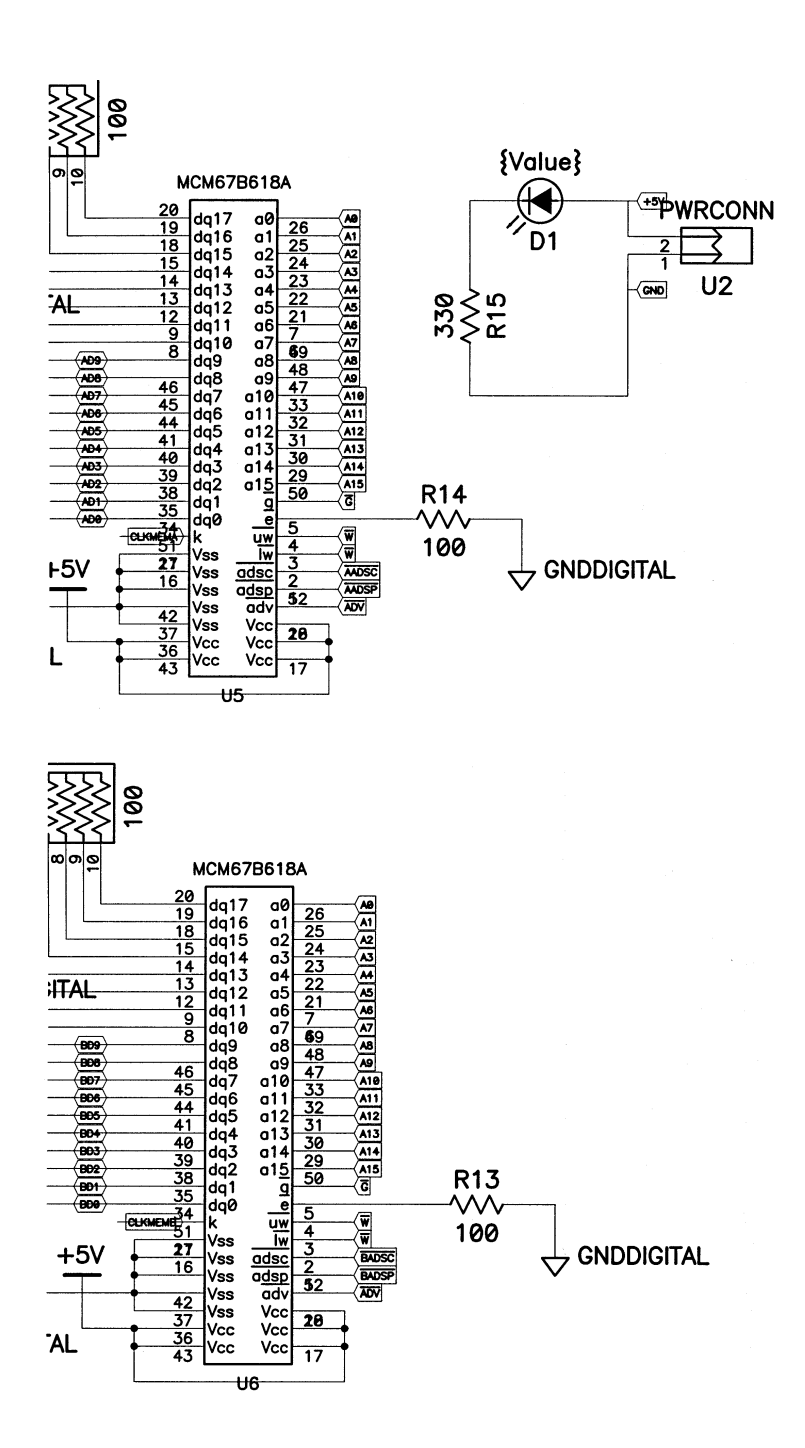

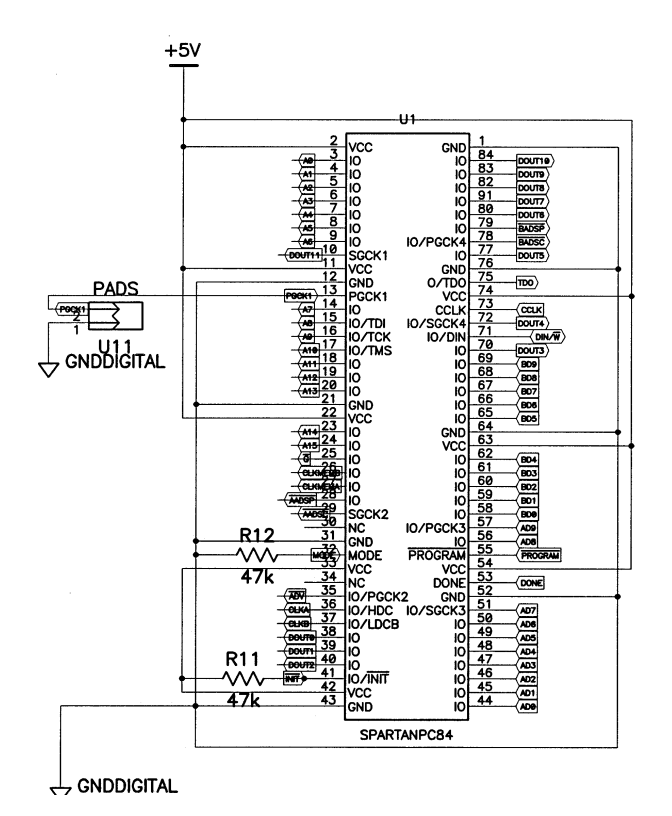

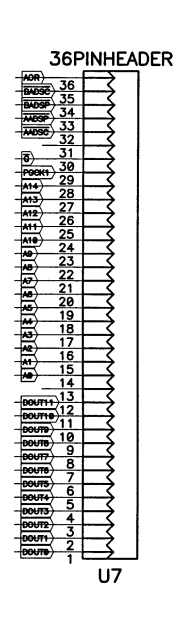

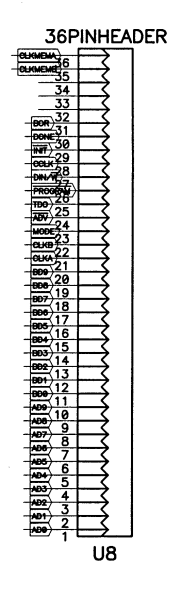

# **Appendix C**

## Assembler Code for HC11

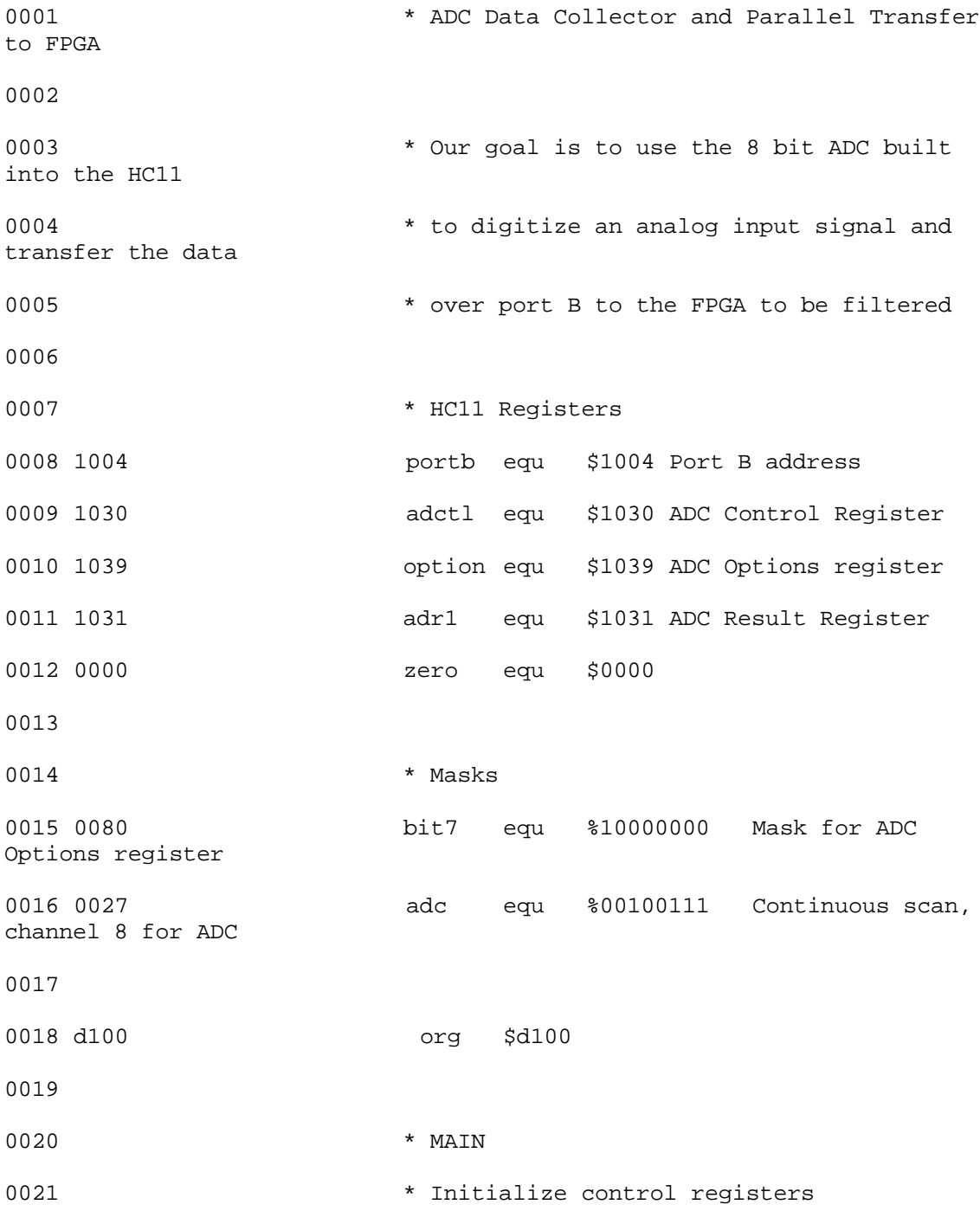

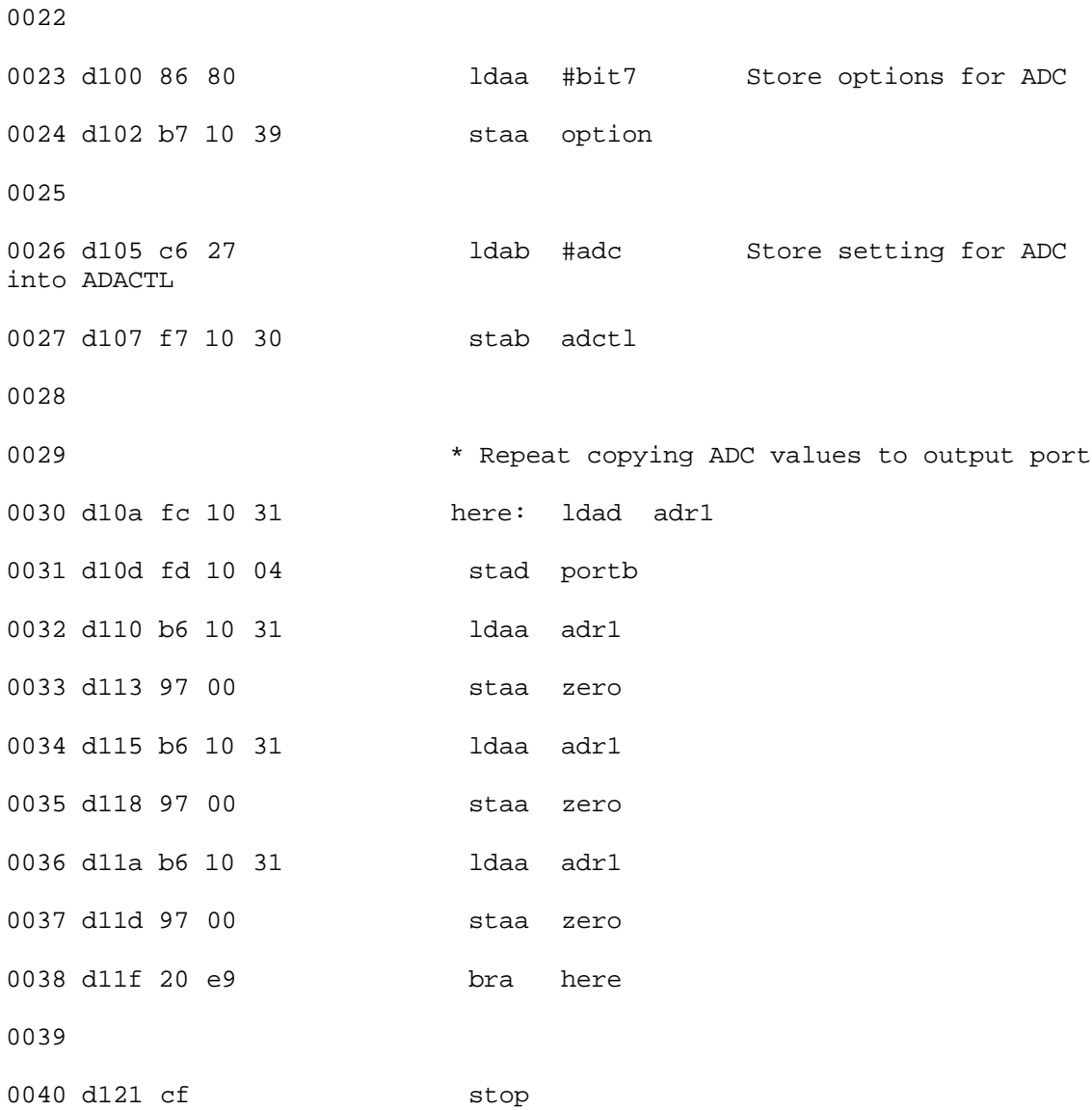

## **Appendix D**

### Initial Design Verilog

module control (clk, data\_out, reset, dataa, datab, clka, clkb, clkmema, clkmemb, adv, adspa, adsca, adspb, adscb, g, lw, address) ;

input reset; input clk ; output [11:0] data\_out ; output clka, clkb, clkmema, clkmemb; output adv, adspa, adsca, adspb, adscb, g, lw; output [15:0] address; output [9:0] dataa, datab;

wire [9:0] dataa, datab, signal; wire [11:0] data ; wire rfd, clk2 ; wire adv, adspa, adsca, adspb, adscb, g, lw, rfda, rfdb, nd, indata; wire address;

reg rdy; reg  $[11:0]$  data out; reg sinr, sinf, soutr, soutf; reg [1:0] counter; reg mode;

// This block provides some timing control for the various parts and also // sets some functions high because Xilinx didn't like it when I put the inputs // to the filter as just 1's and I received some errors while simulating. Instead // I use registers that are just 1's. The counter will be used to control how long // the memory is written to and when to write addresses.

```
assign clka = clk;
assign clkb = ~clk;
buf adcb (clkmemb, clkb);
buf adca (clkmema, clka);
always @ (posedge clk)
begin
 sinr = 1'b1;\sin f = 1^\circ b1;soutr = 1'b1;
 soutf = 1^{\circ}b1;
 if (reset) counter = 2^{\circ}b00;
 else counter = counter + 1'b1;end
```
// Take half the full frequency for other applications that have to

// run slower. assign  $clk2 = counter[1];$ 

// Generate a sawtooth wave test signal testsignal test1 (clk, rfda, rfdb, reset, dataa, datab, mode);

// Memory controller instantiation

memfsm memcontrol(clk, mode, rfd, reset, dataa, datab, adv, adspa, adsca, adspb, adscb, g, lw, rfda, rfdb, nd, signal, address);

// 16 tap FIR filter filt filter (clk2, nd, sinr, sinf, signal, rdy, rfd, soutr, soutf, data);

always @ (posedge rdy)  $data\_out = data;$ 

endmodule

//----------- Begin Cut here for LIBRARY inclusion --------// LIB\_TAG

// synopsys translate\_off

`include "XilinxCoreLib/sdafirVHT.v"

// synopsys translate\_on

// LIB\_TAG\_END ------- End LIBRARY inclusion --------------

module filt (ck, nd, sinr, sinf, indata, rdy, rfd, soutr, soutf, outdata) ;

input ck ; input nd ; input sinr ; input sinf ; input [9:0] indata ; output rdy ; output rfd ; output soutr ; output soutf ; output [11:0] outdata ;

// This filter was generated using Xilinx's Core Generator using // the Serially Distributed Arithmetic FIR Filter

filter1 filter2 (

.DATA(indata),  $ND(nd)$ , .RFD(rfd), .SINF(sinf), .SINR(sinr), .SOUTF(soutf), .SOUTR(soutr), .CK(ck), .RSLT(outdata),  $RDY(rdy)$ ;

endmodule

//\*\*\*\*\*\*\*\*\*\*\*\*\*\*\*\*\*\*\*\*\*\*\*\*\*\*\*\*\*\*\*\*\*\*\*\*\*\*\*\*\*\*\*\*\*\*\*\*\*\*\*\*\*\*\*\*\*\*\*\*\*\*\*\*\*\*\* //\* This file was created by the Xilinx CORE Generator tool, and \*  $\frac{1}{8}$  is (c) Xilinx, Inc. 1998, 1999. No part of this file may be  $\frac{1}{*}$  transmitted to any third party (other than intended by Xilinx)  $*$  $\frac{1}{4}$  or used without a Xilinx programmable or hardwire device without  $*$ //\* Xilinx's prior written permission. \* //\*\*\*\*\*\*\*\*\*\*\*\*\*\*\*\*\*\*\*\*\*\*\*\*\*\*\*\*\*\*\*\*\*\*\*\*\*\*\*\*\*\*\*\*\*\*\*\*\*\*\*\*\*\*\*\*\*\*\*\*\*\*\*\*\*\*\*/

// The following code must appear after the module in which it // is to be instantiated. Ensure that the translate\_off/\_on compiler // directives are correct for your synthesis tool(s).

//----------- Begin Cut here for MODULE Declaration -------// MOD\_TAG module filter1 ( DATA,

ND, RFD, SINF, SINR, SOUTF, SOUTR, CK, RSLT, RDY);

input [9 : 0] DATA; input ND; output RFD; input SINF; input SINR; output SOUTF; output SOUTR; input CK; output [11 : 0] RSLT; output RDY;

// synopsys translate\_off

SDAFIRVHT #(

0, 0, -2, 3, 0, 0, 0, 0, 0, 0, 0,  $\overline{0}$ , 0, 0, 2, 0, 0, 0, 0, 0, 0, 0,  $\overline{0}$ , 0, 0, 5, 0, 0, 0, 0, 0, 0,

0,  $\overline{0}$ , 0, 0, 26, -58, -92, 115, 0, 0, 10, 10, 16, 13, 0, 1, 1, 0) inst ( .DATA(DATA), .ND(ND), .RFD(RFD), .SINF(SINF), .SINR(SINR), .SOUTF(SOUTF), .SOUTR(SOUTR), .CK(CK), .RSLT(RSLT), .RDY(RDY));

// synopsys translate\_on

endmodule // MOD\_TAG\_END ------- End MODULE Declaration ------------- module memfsm (clk, mode, rfd, reset, dataa, datab, adv, adspa, adsca, adspb, adscb, g, lw, rfda, rfdb, nd, indata, address) ;

input clk ; input rfd ; input reset ; input [9:0] dataa, datab; output mode; output adv ; output adspa, adsca ; output adspb, adscb ; output g ; output lw ; output rfda, rfdb ; output nd ; output [9:0] indata ; output [15:0] address ; reg [15:0] address; reg [1:0] counter; reg [3:0] state\_reg1; reg [2:0] constantb; // In phase ADC Channel Write Control reg [1:0] state\_reg2; // Out of phase ADC Channel Write Control reg state\_reg3; // Read control reg lw, g, adv, adspa, adsca, adspb, adscb, nd, rfda, rfdb, mode, ce, ci, clr, carry; reg [9:0] indata;

// This FSM has two main components, the sample stage and the filter stage. // During the sample stage, it is generating the appropriate control signals // so that the RAM takes in an address every four cycles and that the address // is incremented by four every four cycles. Once 50k samples have been taken // the FSM switches to filter mode where we have to wait for the filter to be // ready to take in a new data point, get the data, tell the filter that the data // is ready, and then wait for the next time the filter is ready for a new sample.

```
always @ (posedge clk)
 if (reset) begin<br>state_reg1 = 3'b000;
                              \frac{1}{2} Initialize variables for write mode
  mode = 1'b1;adspa = 1'b1;adsca = 1'b1;g = 1'b1;counter = 2<sup>\prime</sup> b01;
  ce = 1'b1;ci = 1<sup>b</sup>0;
  constantb = 3'b100;\text{clr} = 1 \text{'b0}; end
  else begin
  if (mode) counter = counter + 1'b1; \frac{1}{2} // While during write mode, want a slower clock to adder
   case (state_reg1)
          4'h0: begin
                      \text{clr} = 1 \text{b}0;
                      adspa = 1'b1; // Switch back to burst mode
                      adsca = 1'b1;state_reg1 = 4'h1; end
```
4'h1: state\_reg1 = 4'h2; // Waste time 4'h2: if (address  $> = 16$ 'hC350) // If have taken 50k samples begin state\_reg1 = 4'h4; // to go into read mode  $lw = 1'h1$ : mode  $= 1^{\circ}b0$ :  $g = 1'$ b0;  $\text{clr} = 1 \text{'b1};$  $adv = 1'b1;$ constant $b = 1'b1$ ; end else // If haven't taken 50k samples begin  $mode = 1'b1;$ state reg1 = 4'h3; end // Increment to next four bit address 4'h3: begin adspa =  $1'b1$ ; // Switch to suspend burst for new address  $adsca = 1'b0;$ state  $reg1 = 4'h0$ ; end 4'h4: begin  $\text{clr} = 1^{\circ}b0$ ;  $adspa = 1'b0;$ if (rfd && ~nd) begin indata = dataa; // If filter ready for data // provide new data rfda  $= 1$ 'b0;  $rfdb = 1'b1;$ state\_reg1 = 4'h5; // Provided data from one ADC, now end // go to next one for data else state\_reg1 = 4'h4; // Wait for rfd from filter end 4'h5: begin  $nd = 1'b1;$ state\_reg $1 = 4'h6;$  end 4'h6: if (~rfd) begin  $nd = 1<sup>b</sup>0$ ; // Deassert new data pin counter = counter + 2'b10; // Increment to next address state\_reg $1 = 4'h7$ ; end else state  $reg1 = 4'h6$ ; // Wait for filter to take new data 4'h7: if (address >= 16'hC350) begin // If all data read, go back to  $lw = 1'b0;$  // initial state  $adv = 1'b0$ :  $mode = 1'b1;$ state\_reg $1 = 4$ 'h0;  $g = 1$ 'b1;  $\text{clr} = 1 \text{'b1};$ constant $b = 3<sup>b</sup>100$ ; end else state  $reg1 = 4'h8$ ; 4'h8: if (rfd && ~nd) begin indata = datab; // If filter ready for data // provide data  $rfda = 1'b1;$ rfdb  $= 1$ 'b0; state\_reg $1 = 4'h9;$  end else state\_reg1 = 4'h8; // Wait until filter ready for data 4'h9: begin

```
nd = 1'b1; //Assert new data control
                   state reg1 = 4'hA;
                    end
         4'hA: if (~rfd) begin
                    nd = 1<sup>th</sup>b0; // Wait until filter ready for data
                    state reg1 = 4'h4; end
                    else
                    state reg1 = 4'hA;
         default: state_reg1 = 4'h0;
  endcase
end
// Same as above, but for the out of phase ADC channel
// except for address and advance, which is done above
always @ (negedge clk)
 if (reset) begin
  state \text{reg2} = 2^{\circ}b00;
  adspb = 1'b1;adscb = 1'b1; end
  else if (mode) case (state_reg2)
        2'b00: begin adspb = 1'b1; // Switch back to burst mode
                  adscb = 1'b1;state_reg2 = 2^{\text{b}}01; end
         2'b01: state_reg2 = 2'b10; // Waste time
         2'b10: state reg2 = 2'b11; // Increment to next four bit block
         2'b11: begin adspb = 1'b1;adscb = 1<sup>1</sup>b0;
                  state reg2 = 2'b00; end
     default state_reg2 = 2^{\prime}b00;
  endcase
 else if (\simmode) adspb = 1'b0;
// There seemed to be problems in getting address = address +4// to work fast enough so I used a core module hopefully get things
// faster
speedadd addressadd (
         .A(address),
         .B({13'b0, constantb}),
         .C(counter[1]),
         .CE(ce),
         .CI(ci),
         .CLR(clr),
         .S({carry, address}));
endmodule
//*******************************************************************
\frac{1}{4} This file was created by the Xilinx CORE Generator tool, and *\frac{1}{8} is (c) Xilinx, Inc. 1998, 1999. No part of this file may be
\frac{1}{*} transmitted to any third party (other than intended by Xilinx) *\frac{1}{*} or used without a Xilinx programmable or hardwire device without *\frac{1}{4} Xilinx's prior written permission.
```

```
//*******************************************************************/
```
// The following line must appear at the top of the file in which // the core instantiation will be made. Ensure that the translate off/ on // compiler directives are correct for your synthesis tool(s)

//----------- Begin Cut here for LIBRARY inclusion --------// LIB\_TAG

// synopsys translate\_off

`include "XilinxCoreLib/adreVHT.v"

// synopsys translate\_on

// LIB\_TAG\_END ------- End LIBRARY inclusion --------------

// The following code must appear after the module in which it  $\frac{1}{10}$  is to be instantiated. Ensure that the translate off/ on compiler // directives are correct for your synthesis tool(s).

//----------- Begin Cut here for MODULE Declaration -------// MOD\_TAG module speedadd (

A, B, C, CE, CI, CLR, S); input [15 : 0] A; input [15 : 0] B; input C; input CE; input CI; input CLR; output [16 : 0] S;

// synopsys translate\_off

ADREVHT #( 16, 0) inst ( .A(A),  $.B(B),$  $C(C)$ , .CE(CE), .CI(CI), .CLR(CLR),  $.S(S)$ ;

// synopsys translate\_on

endmodule

// MOD\_TAG\_END ------- End MODULE Declaration -------------

module testsignal (clk, rfda, rfdb, reset, dataa, datab, mode) ;

// Produce sawtooth test signal to control to see if control // works as intended

input clk ; input reset; input rfda, rfdb, mode; output [9:0] dataa, datab ; reg [9:0] dataa, datab; reg state\_reg, next\_state ; always @ (posedge clk)

 if (reset) begin state\_reg =  $2^{\prime}b00$ ; end else if (~mode) state\_reg = next\_state;

// Need to alternate the simulated ADCs that the signal is // coming from in such a way as to produce a sawtooth wave

```
always @ (posedge clk) begin
if (mode == 0) case (state_reg)
   1'b0: begin if (rfda) begin
                   data = dataa + 2'b10; next_state = 1'b1; end
                  else
                   next\_state = 1'b0; end
   1'b1: begin if (rfdb) begin
           datab = datab + 2'b10;next_state = 1^{\circ}b0; end
           else
           next\_state = 1'b1; end
   default: begin next_state = 1'b0;
                  dataa = 10'b0000000000;
                 datab = 10'b0000000001; end
   endcase
end
```
endmodule

# **Appendix E**

### Two FPGA Design Verilog

#### Memory Controller

module control (clk, reset, clka, clkb, clkmema, clkmemb, adv, adspa, adsca, adspb, adscb, g, lw, address, adc\_choice, nd, rfd, mode) ;

input reset; input clk ; input rfd; output clka, clkb, clkmema, clkmemb; output adv, adspa, adsca, adspb, adscb, g, lw, adc\_choice, nd, mode; output [15:0] address;

wire rfd ; wire adv, adspa, adsca, adspb, adscb, g, lw, nd; wire address;

reg mode; reg adc\_choice ; reg clkb1, clkb2, clkb3, clkb4, clka1, clka2, clka3 ;

// Using buffers to attempt to get better delay control for the clock // output

```
assign clkmema = clk;
assign clkmemb = ~clk;
```

```
buf adcb1 (clkb1, clkmemb && mode);
buf adca1 (clka1, clkmema && mode);
buf adcb2 (clkb2, clkb1);
buf adcb3 (clkb3, clkb2);
buf adcb4 (clkb4, clkb3);
buf adcb5 (clkb, clkb4);
buf adca2 (clka2, clka1);
buf adca3 (clka3, clka2);
buf adca4 (clka, clka3);
```

```
// Memory controller instantiation
```
memfsm memcontrol(clk, mode, rfd, reset, adv, adspa, adsca, adspb, adscb, g, lw, nd, address, adc\_choice);

endmodule

module memfsm (clk, mode, rfd, reset, adv, adspa, adsca, adspb, adscb, g, lw, nd, address, adc\_choice) ;

input clk ; input rfd ; input reset ; output mode; output adv ; output adspa, adsca ; output adspb, adscb ; output g ; output lw ; output nd ; output [15:0] address ; output adc\_choice;

```
reg [15:0] address;
reg [1:0] counter;
reg [3:0] state_reg1;
reg [2:0] constantb; // In phase ADC Channel Write Control
reg [1:0] state_reg2; // Out of phase ADC Channel Write Control
reg state_reg3; // Read control
reg lw, g, adv, adspa, adsca, adspb, adscb, nd, mode, ce, ci, clr, carry, adc_choice;
```

```
// Although there are a several states, this FSM can be broken into two main parts
// the sample part and the filter part. The first four states provide control
// signals to the RAM which needs a new address every four cycles and needs adsca
// low for one cycle to take in that address. The rest of the states are used
// during the filter stage and consist mainly of waiting for the filter to be
// ready for new data, getting that data, and then telling the filter that the
// new data is ready.
```

```
always @ (posedge clk)
  if (reset) begin
  state_reg1 = 3'b000; // Initialize variables for write mode
  mode = 1'b1;adspa = 1'b1;adsca = 1'b1;g = 1'b1;counter = 2^{\circ}b01;
  ce = 1'b1;ci = 1<sup>r</sup>b0;constantb = 3'b100;
  \text{clr} = 1 \text{b}0; end
  else begin
  if (mode) counter = counter + 1'b1; \frac{1}{2} // While during write mode, want a slower clock to adder
  case (state_reg1)
         4'h0: begin
                    \text{clr} = 1 \text{b}0;
                    adspa = 1'b1; // Switch back to burst mode
                    adsca = 1'b1;state_reg1 = 4'h1; end
         4'h1: state_reg1 = 4'h2; // Waste time
         4'h2: if (address > = 16'hC350) // If have taken 50k samples
                      begin
                     state_reg1 = 4'h4; // to go into read mode
```

```
lw = 1'b1;mode = 1'b0;g = 1'b0;
           \text{clr} = 1 \text{'b1};adv = 1'b1;constantb = 1<sup>t</sup>b1; end
           else // If haven't taken 50k samples
            begin
           mode = 1'b1;state_reg1 = 4'h3; end // Increment to next four bit address
4'h3: begin adspa = 1'b1; // Switch to suspend burst for new address
          adsca = 1<sup>n</sup>b0;
          state reg1 = 4'h0; end
4'h4: begin \text{clr} = 1 \text{'b0};
          adspa = 1'b0;if (rfd & \& ~nd) begin
       adc choice = 1<sup>th</sup>1;
       state_reg1 = 4'h5; // Provided data from one ADC, now
       end // go to next one for data
      else state_reg1 = 4'h4; // Wait for rfd from filter
           end
4'h5: begin
           nd = 1'b1;state_reg1 = 4'h6; end
4'h6: if (~rfd) begin
           nd = 1'b0; // Deassert new data pin
           counter = counter + 2'b10; // Increment to next address
           state_reg1 = 4'h7; end
           else
       state_reg1 = 4'h6; \frac{1}{2} // Wait for filter to take new data
4'h7: if (address >= 16'hC350) begin // If all data read, go back to
            lw = 1'b0; // initial state
             adv = 1'b0:
             mode = 1'b1;state reg1 = 4'h0;
             g = 1'b1;
            \text{clr} = 1 \text{'b1};constantb = 3<sup>b</sup>100;
             end
            else
            state_reg1 = 4'h8;
4'h8: if (rfd && ~nd) begin \frac{1}{\sqrt{C}} // Choose to get next sample from adc choice = 1'b0; \frac{1}{\sqrt{C}} // other ADC
           adc\_choice = 1'b0;state_reg1 = 4'h9; end
          else state reg1 = 4'h8;
4'h9: begin
          nd = 1'b1; // Transfer data
          state reg1 = 4'hA;
           end
4'hA: if (~rfd) begin
           nd = 1'b0;state_reg1 = 4'h4; end
           else
           state_reg1 = 4'hA;
```

```
default: state_{\text{reg}}1 = 4 \text{h0}; endcase
end
// Same as above, but for the out of phase ADC channel
// except for address and advance, which is done above
always @ (negedge clk)
  if (reset) begin
  state_reg2 = 2'b00;adspb = 1'b1;adscb = 1'b1; end
  else if (mode) case (state_reg2)
         2'b00: begin adspb = 1'b1; // Switch back to burst mode
                  adscb = 1'b1;state_reg2 = 2<sup>1</sup>b01; end
         2'b01: state reg2 = 2'b10; // Waste time
         2'b10: state reg2 = 2'b11; // Increment to next four bit block
         2'b11: begin adspb = 1'b1;
                   adscb = 1'b0;state_reg2 = 2^{\text{b}}00; end
      endcase
 else if (\simmode) adspb = 1'b0;
speedadd addressadd (
         .A(address),
         .B({13'b0, constantb}),
         .C(counter[1]),
         .CE(ce),
         .CI(ci),
         .CLR(clr),
         .S({carry, address}));
endmodule
//*******************************************************************
\frac{1}{4} This file was created by the Xilinx CORE Generator tool, and *\frac{1}{*} is (c) Xilinx, Inc. 1998, 1999. No part of this file may be
\frac{1}{*} transmitted to any third party (other than intended by Xilinx) *\frac{1}{*} or used without a Xilinx programmable or hardwire device without *\frac{1}{8} Xilinx's prior written permission.
//*******************************************************************/
// The following line must appear at the top of the file in which
// the core instantiation will be made. Ensure that the translate off/ on
// compiler directives are correct for your synthesis tool(s)
//----------- Begin Cut here for LIBRARY inclusion --------// LIB_TAG
```
// synopsys translate\_off

`include "XilinxCoreLib/adreVHT.v"

// synopsys translate\_on

// LIB\_TAG\_END ------- End LIBRARY inclusion --------------

// The following code must appear after the module in which it // is to be instantiated. Ensure that the translate\_off/\_on compiler // directives are correct for your synthesis tool(s).

//----------- Begin Cut here for MODULE Declaration -------// MOD\_TAG module speedadd ( A, B, C, CE, CI, CLR, S); input [15 : 0] A; input [15 : 0] B; input C; input CE; input CI; input CLR; output [16 : 0] S; // synopsys translate\_off ADREVHT #( 16, 0) inst ( .A(A), .B(B), .C(C), .CE(CE), .CI(CI), .CLR(CLR),  $.S(S)$ ;

// synopsys translate\_on

endmodule

// MOD\_TAG\_END ------- End MODULE Declaration -------------

#### Filter Control and Interface with RAM

module control (clk, data\_out, reset, dataa, datab) ;

input reset; input clk ; output [15:0] data\_out ; input [7:0] dataa, datab;

wire [7:0] dataa, datab ; wire [15:0] data ;

reg rdy, nd1; reg [15:0] data\_out; reg sinr, sinf, soutr, soutf, state\_reg; reg [7:0] signal;

```
// Need to set some of the inputs to the filter to high
always @ (posedge clk)
begin
 sinr = 1'b1;\sin f = 1^\circ b1;
end
```

```
// Need to offset the input signal due to the format that
// the ADC produces the output
always @ (posedge clk)
  case (state_reg)
  1'b0: begin
           signal = datab + 9'd512;state_reg = 1'b1; end
  1'b1: begin
           signal = dataa + 9'd512;state_reg = 1'b1; end
 default: state_{reg} = 1'b0; endcase
```
// 16 tap FIR filter filt filter (clk, nd1, sinr, sinf, signal, rdy, rfd, soutr, soutf, data); always @ (posedge rdy)  $data\_out = data;$ 

endmodule

module filt (ck, nd, sinr, sinf, indata, rdy, rfd, soutr, soutf, outdata) ;

input ck ; input nd ; input sinr ; input sinf ; input [7:0] indata ; output rdy ; output rfd ; output soutr ; output soutf ; output [15:0] outdata ;

// Used the Xilinx Core Generator to create a 16 tap FIR Filter // Basically just need to cut and paste.

filter1 filter2 ( .DATA(indata), .ND(nd), .RFD(rfd), .SINF(sinf), .SINR(sinr), .SOUTF(soutf), .SOUTR(soutr), .CK(ck), .RSLT(outdata),  $RDY(rdy);$ // INST\_TAG\_END ------ End INSTANTIATION Template ---------

endmodule

/\*\*\*\*\*\*\*\*\*\*\*\*\*\*\*\*\*\*\*\*\*\*\*\*\*\*\*\*\*\*\*\*\*\*\*\*\*\*\*\*\*\*\*\*\*\*\*\*\*\*\*\*\*\*\*\*\*\*\*\*\*\*\*\*\*\*\* /\* This file was created by the Xilinx CORE Generator tool, and \*  $\frac{\pi}{2}$  is (c) Xilinx, Inc. 1998, 1999. No part of this file may be  $/*$  transmitted to any third party (other than intended by Xilinx)  $*$  $/*$  or used without a Xilinx programmable or hardwire device without  $*$ /\* Xilinx's prior written permission. \* /\*\*\*\*\*\*\*\*\*\*\*\*\*\*\*\*\*\*\*\*\*\*\*\*\*\*\*\*\*\*\*\*\*\*\*\*\*\*\*\*\*\*\*\*\*\*\*\*\*\*\*\*\*\*\*\*\*\*\*\*\*\*\*\*\*\*\*/

// The following line must appear at the top of the file in which // the core instantiation will be made. Ensure that the translate\_off/\_on // compiler directives are correct for your synthesis tool(s)

//----------- Begin Cut here for LIBRARY inclusion --------// LIB\_TAG

// synopsys translate\_off

`include "XilinxCoreLib/sdafirVHT.v"

// synopsys translate\_on

// LIB\_TAG\_END ------- End LIBRARY inclusion --------------

// The following code must appear after the module in which it

// is to be instantiated. Ensure that the translate\_off/\_on compiler // directives are correct for your synthesis tool(s).

//----------- Begin Cut here for MODULE Declaration -------// MOD\_TAG module filter1 ( DATA, ND, RFD, SINF, SINR, SOUTF, SOUTR, CK, RSLT, RDY); input [7 : 0] DATA; input ND; output RFD; input SINF; input SINR; output SOUTF; output SOUTR; input CK; output  $[15:0]$  RSLT; output RDY; // synopsys translate\_off SDAFIRVHT #( 0, 0, -2, 3, 0, 0, 0, 0, 0, 0, 0, 0, 0, 0, 2, 0, 0, 0, 0,

> 0, 0, 0,

- 0,
- 0,
- 0,
- 5,

0,  $\overline{0}$ , 0, 0, 0, 0, 0, 0, 0, 0, 26, -58, -92, 115, 0, 0, 10, 8, 16, 16, 0, 1, 1, 0) inst ( .DATA(DATA), .ND(ND), .RFD(RFD), .SINF(SINF), .SINR(SINR), .SOUTF(SOUTF), .SOUTR(SOUTR), .CK(CK), .RSLT(RSLT), .RDY(RDY));

// synopsys translate\_on

endmodule

// MOD\_TAG\_END ------- End MODULE Declaration -------------

## **Appendix F**

### HC11 Design Verilog

module control (clk, data\_out, reset, dataa, datab, clka, clkb) ;

input reset; input clk ; output [15:0] data\_out ; output clka, clkb; input [7:0] dataa, datab; wire [7:0] dataa, datab ; wire [15:0] data ; wire clka, clkb, slowclk, prevclktemp; reg rdy, nd1, rfd, prevclk; reg [15:0] data\_out; reg sinr, sinf, soutr, soutf; reg [1:0] state\_reg; reg [7:0] signal; reg [6:0] timecount; // Clock generation assign  $clka = clk$ ; assign clkb  $=$  ~clk; // Need to set some of the inputs to the filter to high always @ (posedge clk) if (reset) begin timecount  $= 6^{\circ}b0$ ;  $sinv = 1'b1;$  $\sin f = 1^\circ b1$ ; end else begin  $timeout = timeout + 1;$  $sinr = 1'b1$ :  $\sin f = 1^\circ b1$ ; end

// Need to get output from HC11s at a much slower rate than the // FPGA clock. Also need to provide more control over the control // signals to the filter since the period between samples is going // to be longer than the time needed to process one sample and I don't // want filter taking in data until it is ready.

```
always @ (posedge clk)
if (reset) begin state_reg = 1'b0;
  prevclk = 1'b0; end
```
 else case (state\_reg) 2'b00: if (rfd && (prevclk ^ timecount[6])) // Take in data from ADC A begin  $signal \leq data$ : state\_reg =  $2'b01;$  $nd1 \leq 1'b1;$  $prevclk = timeout[6];$  end else begin state\_reg = 2'b00;//Wait until time for next sample from ADC A  $nd1 \leq 1^{\circ}b0$ ; end 2'b01: begin //Deassert new data signal  $nd1 \leq 1'b0;$ state\_reg =  $2'b10$ ; end 2'b10: if (rfd && (prevclk  $\land$  timecount[6])) // Take in data from ADC B begin  $signal \leq data$ ; state\_reg =  $2'b11;$  $nd1 \leq 1'b1;$  $prevclk = timeout[6];$  end else begin state\_reg =  $2'b10$ ; // Wait until proper time to take in ADC B nd $1 \leq 1^{\circ}b0$ ; // sample end 2'b11: begin nd1 <= 1'b0; // Deassert new data signal state\_reg =  $2^{\prime}b00$ ; end default: state\_reg = 2'b00; endcase // 16 tap FIR filter filt filter (clk, nd1, sinr, sinf, signal, rdy, rfd, soutr, soutf, data);

always @ (posedge rdy)  $data\_out = data;$ 

endmodule

module filt (ck, nd, sinr, sinf, indata, rdy, rfd, soutr, soutf, outdata) ;

input ck ; input nd ; input sinr ; input sinf ; input [7:0] indata ; output rdy ; output rfd ; output soutr ; output soutf ; output [15:0] outdata ;

// Used Xilinx Core Generator to make a 16-tap FIR filter.

//----------- Begin Cut here for INSTANTIATION Template ---// INST\_TAG filter1 filter2 ( .DATA(indata), .ND(nd), .RFD(rfd), .SINF(sinf), .SINR(sinr), .SOUTF(soutf), .SOUTR(soutr), .CK(ck), .RSLT(outdata),  $RDY(rdy);$ // INST\_TAG\_END ------ End INSTANTIATION Template -------- endmodule /\*\*\*\*\*\*\*\*\*\*\*\*\*\*\*\*\*\*\*\*\*\*\*\*\*\*\*\*\*\*\*\*\*\*\*\*\*\*\*\*\*\*\*\*\*\*\*\*\*\*\*\*\*\*\*\*\*\*\*\*\*\*\*\*\*\*\* /\* This file was created by the Xilinx CORE Generator tool, and \*  $/*$  is (c) Xilinx, Inc. 1998, 1999. No part of this file may be  $/*$  transmitted to any third party (other than intended by Xilinx)  $*$  $/*$  or used without a Xilinx programmable or hardwire device without  $*$ /\* Xilinx's prior written permission. \* /\*\*\*\*\*\*\*\*\*\*\*\*\*\*\*\*\*\*\*\*\*\*\*\*\*\*\*\*\*\*\*\*\*\*\*\*\*\*\*\*\*\*\*\*\*\*\*\*\*\*\*\*\*\*\*\*\*\*\*\*\*\*\*\*\*\*\*/ // The following line must appear at the top of the file in which // the core instantiation will be made. Ensure that the translate\_off/\_on // compiler directives are correct for your synthesis tool(s) //----------- Begin Cut here for LIBRARY inclusion --------// LIB\_TAG

// synopsys translate\_off

`include "XilinxCoreLib/sdafirVHT.v"

// synopsys translate\_on

// LIB\_TAG\_END ------- End LIBRARY inclusion --------------

// The following code must appear after the module in which it // is to be instantiated. Ensure that the translate\_off/\_on compiler // directives are correct for your synthesis tool(s).

//----------- Begin Cut here for MODULE Declaration -------// MOD\_TAG module filter1 ( DATA, ND, RFD, SINF, SINR, SOUTF, SOUTR, CK, RSLT, RDY); input [7 : 0] DATA; input ND; output RFD; input SINF; input SINR; output SOUTF; output SOUTR; input CK; output [15 : 0] RSLT; output RDY; // synopsys translate\_off SDAFIRVHT #( 0, 0, -2, 3, 0, 0, 0, 0, 0, 0, 0, 0, 0, 0, 2, 0, 0, 0, 0, 0,

0, 0,

- 0, 0,
	- 0, 5,

0, 0,

0, 0, 0, 0, 0, 0, 26, -58, -92, 115, 0, 0, 10, 8, 16, 16, 0, 0, 1, 0) inst (

0,  $\overline{0}$ ,

.DATA(DATA), .ND(ND), .RFD(RFD), .SINF(SINF), .SINR(SINR), .SOUTF(SOUTF), .SOUTR(SOUTR), .CK(CK), .RSLT(RSLT), .RDY(RDY));

// synopsys translate\_on

endmodule

// MOD\_TAG\_END ------- End MODULE Declaration -------------